## Accéder à la liste d'émojis

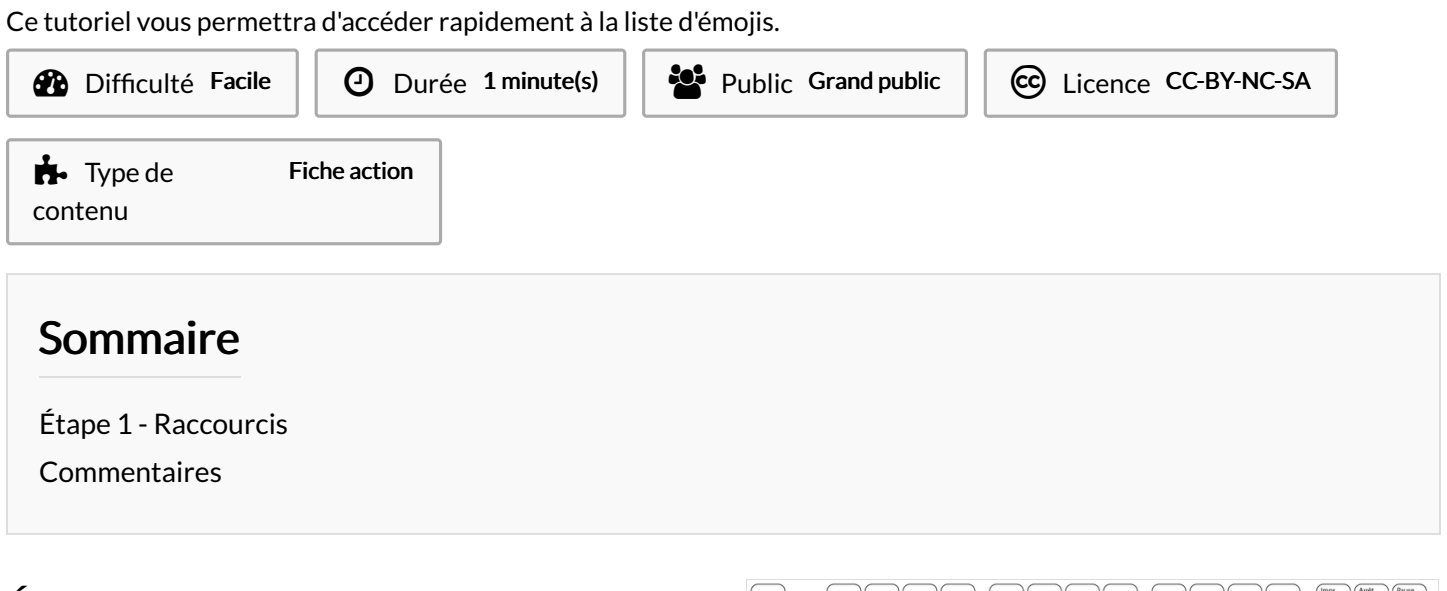

## <span id="page-0-0"></span>Étape 1 - Raccourcis

Appuyez sur la touche Windows + ; sur une zone de texte.

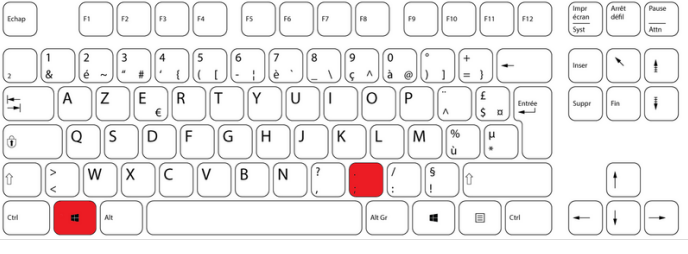